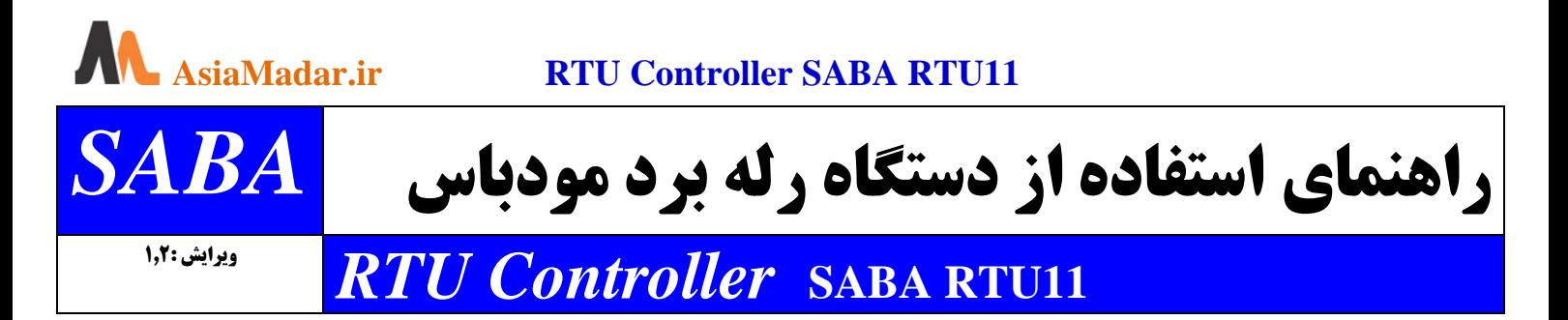

**معرفی : دستگاه رله برد صبا مدل 11RTU یک رله برد مودباس است و در بستر سریال 485RS با استاندارد RTU MODBUS از کنترل کننده های صنعتی مانند PLC یا HMI و ... فرمان می گیرد. شما قادر خواهید بود خروجی های آن را مستقیما یا از طریق رجیستر های در دسترس خاموش و روشن کنید یا از وضعیت آنها اطالع حاصل کنید . این دستگاه بگونه ای طراحی شده است تا کاربر به آسانترین روش ممکن با دستگاه کار کند و نیازی به نوشتن ماکرو و توابع نداشته باشد .**

**پایداری و دقت باال، عملکرد مطمئن و سریع ،کیفیت باال و تنظیمات ساده از مزیت های این رله برد می باشد.**

# **الف ( راه اندازی اولیه :**

برق 12 یا 24 ولت را به تغذیه دستگاه متصل کنید . بعد از متصل کردن سیم های سریال **A** و **B** به دستگاه ، این رله برد با سرعت 9600 ، مشخصات ارسال 8N1 و شماره اسلیو 10 ، آماده استفاده می باشد .

**ریست سخت افزاری:** دکمه دستگاه را نگه دارید و دستگاه را روشن کنید ،پس از چند ثانیه دستگاه به تنظیمات اولیه باز می گردد .

### **ب ( مشخصات دستگاه :**

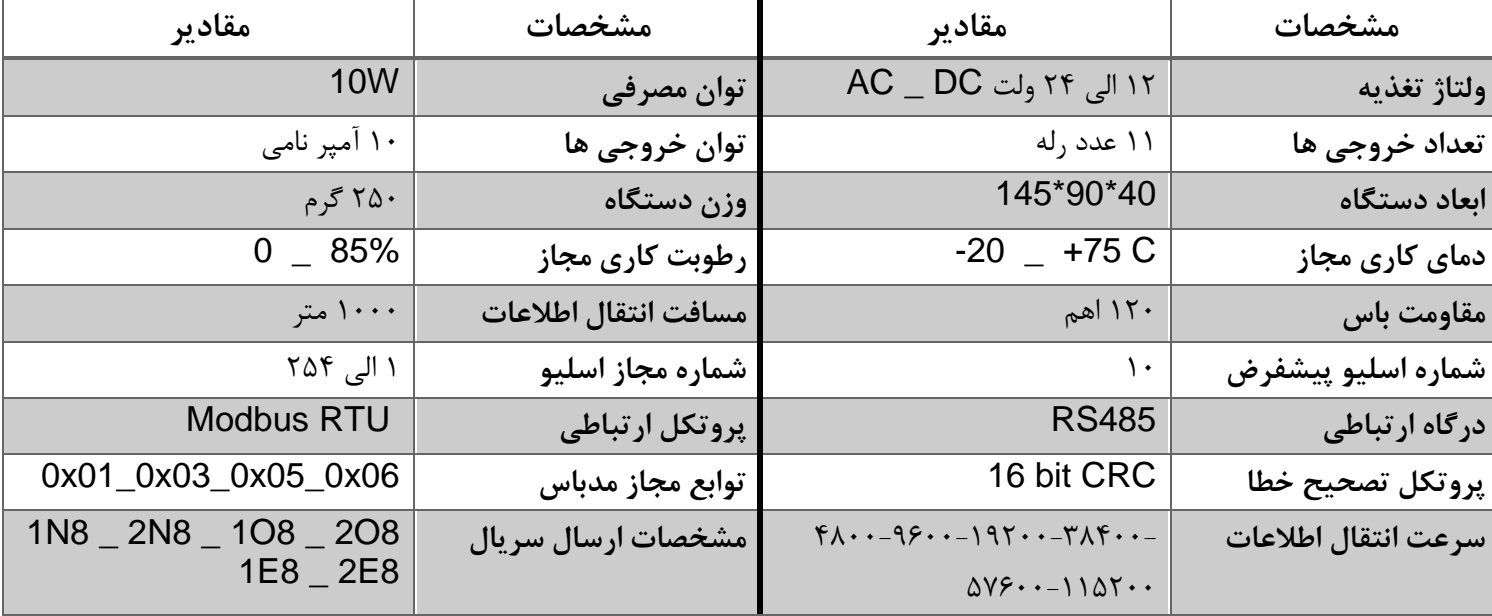

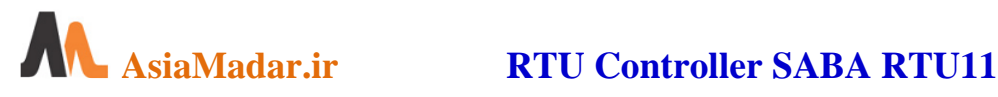

### **ج ( نحوه استفاده از دستگاه :**

طراحی این محصول برای کار در محیط های صنعتی است . با این حال برای عملکرد مناسب مواردی مانند اثر نویز های قوی ، وجود میدان های الکترومغناطیسی و … را در محیط نصب دستگاه بررسی و مرتفع نمایید . (مانند : جداسازی داکت کابل قدرت و فرمان ، ایجاد ارت و اتصال زمین به تابلو و ... ) . خروجی های این رله برد به سه صورت قابل آدرس دهی هستند و کاربر با توجه به مدل کنترل کننده خود می تواند از آنها استفاده کند.

- آدرس دهی خروجی ها از آدرس ۴۰۰۰۰ (9C40H) برای محیط های plc fatek , opc server و ....
	- آدرس دهی خروجی ها از آدرس ۱۲۸۰ (0500H) برای محیط های plc delta , hmi delta و ....
		- آدرس دهی خروجی ها از آدرس 0 برای محیط های برنامه نویسی عمومی master Modbus RTU

**1 - کنترل خروجی ها از طریق فانکشن های یک و پنج**

کنترل مستقیم خروجی ها (**Y**) از طریق فانکشن یک ( وضعیت خروجی ها را می خواند) و فانکشن پنج ( خروجی ها را روشن و خاموش می کند). این روش کنترل ، استاندارد مودباس RTU است و تمامی کنترل کننده های صنعتی و نرم افزار های کامپیوتری با آدرس دهی های متفاوت از آن را پشتیبانی می کنند .

در نرم افزار مورد استفاده پس از انتخاب نوع HMI ، یک سخت افزار را اتتخاب و RTU controller را تعریف و پارامتر های ارتباطی را تعیین کنید )8N485:9600-1RS ). در محیط نرم افزار پس از انتخاب دکمه یا element مورد نظر )دکمه روشن ، دکمه خاموش ، دکمه روشن-خاموش(، خروجی ها یا **Y** را انتخاب و آدرس یا مقدار 0 تا 10 را برای خروجی های 1 تا 11 بصورت BIT وارد و آدرس اسلیو )پیشفرض 10( را تنظیم و مقادیر را ذخیره کنید . با راه اندازی نمایشگر و زدن کلید ، خروجی روشن و خاموش می شود .

در این حالت آدرس های قابل دسترس برای خروجی ها از آدرس H0500( شبیه پی ال سی های دلتا ( و آدرس H0 است و وضعیت دیتای برگشتی را می توان برای یک خروجی یا 8 خروجی یا 16 خروجی درخواست نمود .

یادآوری می شود در سایر کنترل کننده ها با تعیین آفست می توان آدرس دهی آن دستگاه را با آدرس های این رله برد مطابقت داد.

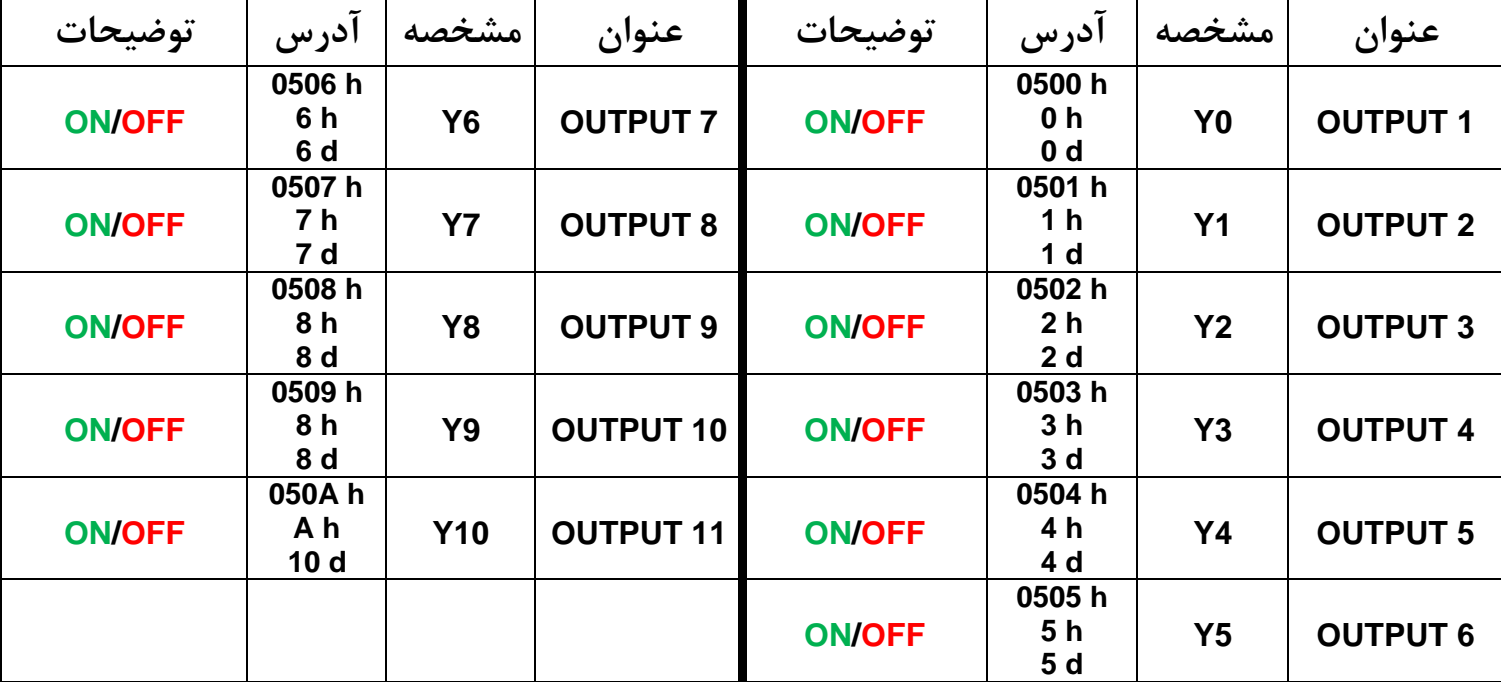

**جدول آدرس خروجی های 1 تا 11 برای خواندن وضعیت خروجی یا خاموش – روشن کردن هر خروجی**

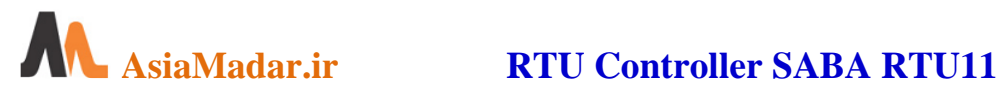

**-2 کنترل خروجی ها از طریق فانکشن های سه و شش )رجیستر ها(**

کنترل از طریق فانکشن سه ) از رجیستر های حافظه مقادیر آدرس داده شده را می خواند(**R** ) (و فانکشن شش )مقادیر را روی رجیستر های حافظه می نویسد(**W**) (. در این روش عالوه بر خواندن وضعیت خروجی ها و روشن و خاموش کردن آنها ، تنظیمات ارتباطی و ریست نرم افزاری و ... نیز قابل انجام است .

در نرم افزار مورد استفاده پس از انتخاب نوع HMI یک سخت افزار Modbus را انتخاب و Master Address Hex RTU را تعریف و پارامتر های ارتباطی را تعیین کنید )8N485:9600-1RS ). پس از انتخاب دکمه یا element مورد نظر ، برای کنترل خروجی ها مقدار **RW** را انتخاب و آدرس یا مقدار 0.0 تا 10.0 را برای خروجی های 1 تا 11 وارد و آدرس اسلیو )پیشفرض 10( را تنظیم و مقادیر را ذخیره کنید . با راه اندازی نمایشگر و زدن کلید، خروجی روشن و خاموش می شود .

در این حالت آدرس های قابل دسترس برای خروجی ها از آدرس H40C9( 40000 ) و آدرس H0 بوده و وضعیت دیتای برگشتی برای یک خروجی ارسال می گردد .

الزم به ذکر است در سایر کنترل کننده ها با تعیین آفست می توان آدرس استاندارد آن دستگاه را با آدرس های این رله برد مطابقت داد.

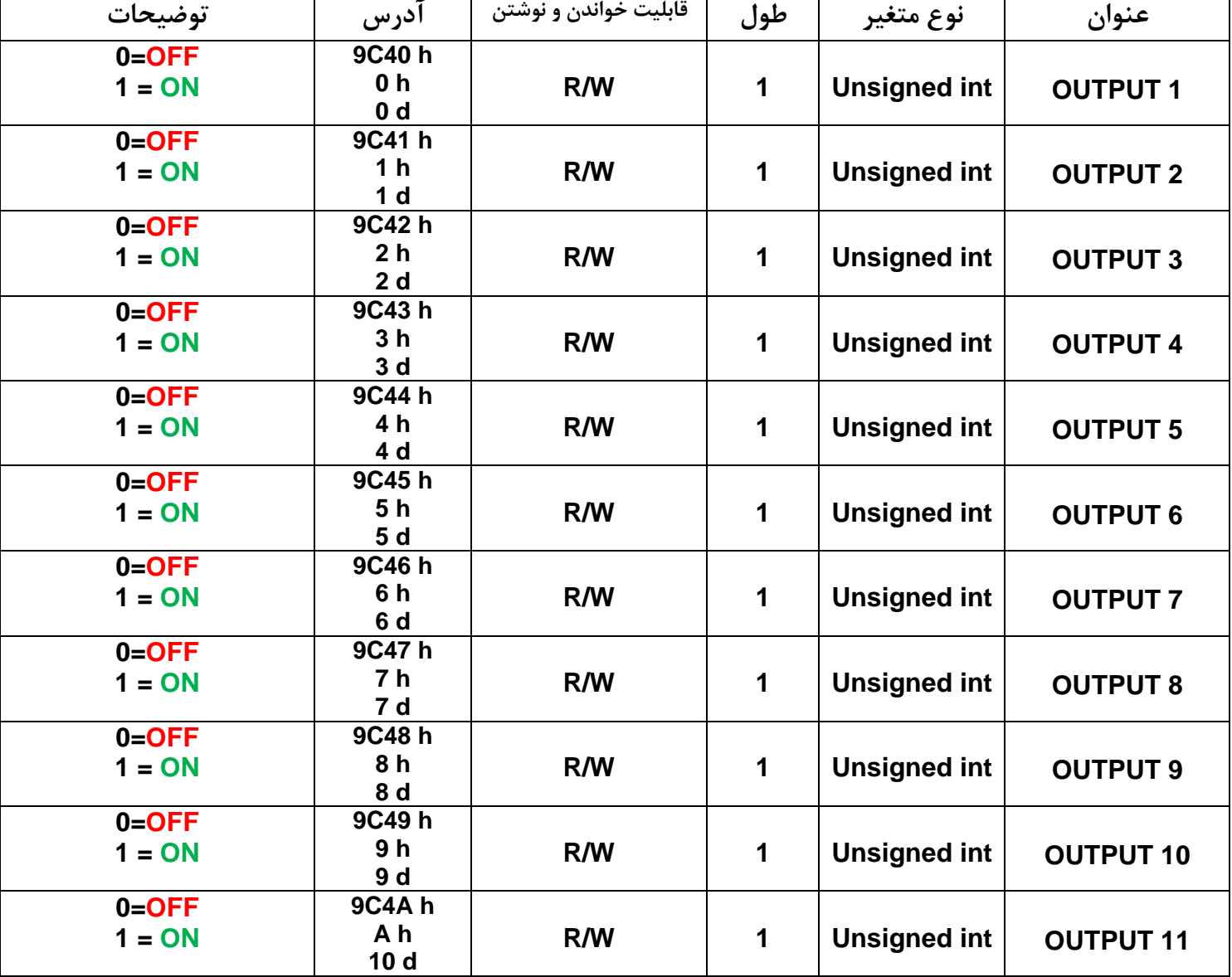

**جدول آدرس خروجی های 1 تا 11 برای خواندن وضعیت خروجی یا خاموش ، روشن و پالسی کردن هر خروجی**

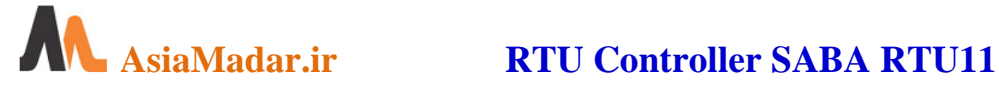

## **د( تنظیم نرم افزاری مقادیر ارتباطی دستگاه از طریق نوشتن بر روی رجیستر ها:**

برای انجام تنظیمات ، عدد مربوط به تنظیم که در ستون توضیحات آمده است را به آدرس مورد نظر ارسال کنید. (W( (فانکشن 6( برای دیدن تنظیمات ، آدرس آیتم مورد نظر را به دستگاه ارسال کنید تا مقدار تنظیم شده برای شما ارسال گردد . (R( (فانکشن 3(

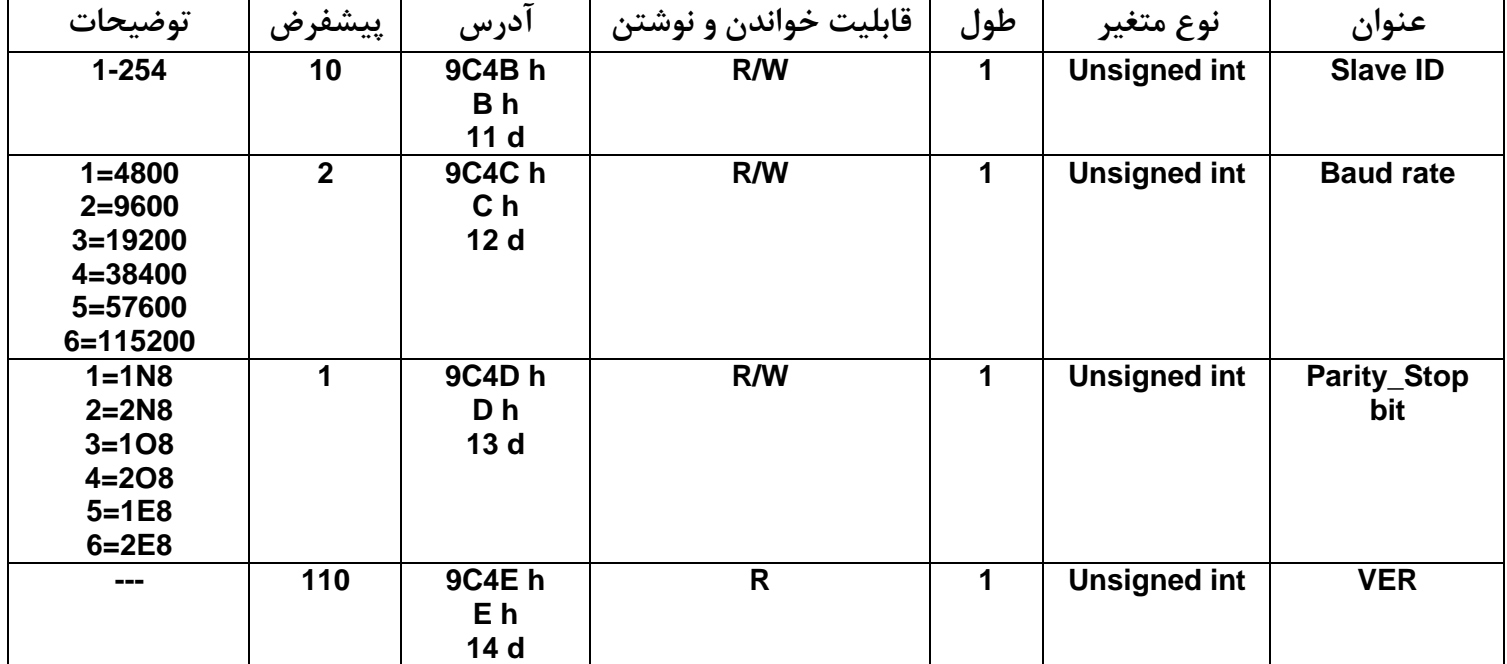

### **ی(تنظیم دستی مقادیر ارتباطی دستگاه از طریق کلید:**

**شماره اسلیو :** اگر کلید روی دستگاه را یک لحظه فشار دهید چراغ سبز رنگ کنار کلید روشن و پس از سه ثانیه خاموش می شود . با روشن شدن چراغ سبز رنگ دکمه را نگه دارید تا چراغ قرمز برای تنظیم شماره اسلیو شروع به چشمک زدن کند . تعداد چشمک چراغ قرمز عدد اسلیو دستگاه را بین 1 تا 255 تنظیم می کند .

**سرعت انتقال :** اگر مجددا کلید روی دستگاه را یک لحظه فشار دهید چراغ سبز رنگ کنار کلید با یک چشمک روشن و پس از سه ثانیه خاموش می شود . با روشن شدن چراغ سبز رنگ دکمه را نگه دارید تا چراغ قرمز برای تنظیم سرعت انتقال شروع به چشمک زدن کند.

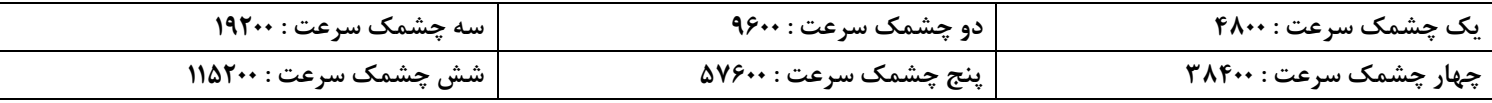

**مشخصات ارسال داده :** اگر مجددا کلید روی دستگاه را یک لحظه فشار دهید چراغ سبز رنگ کنار کلید با دو چشمک روشن و پس از سه ثانیه خاموش می شود . با روشن شدن چراغ سبز رنگ دکمه را نگه دارید تا چراغ قرمز برای تنظیم مشخصات ارسال داده شروع به چشمک زدن کند.

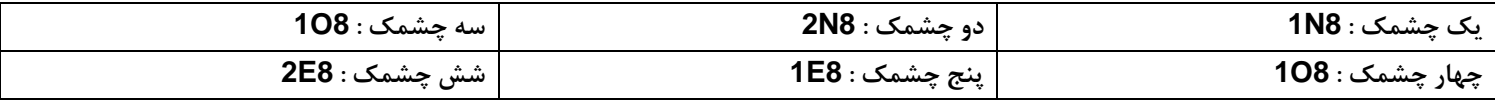